### **Python and Jupyter at NERSC**

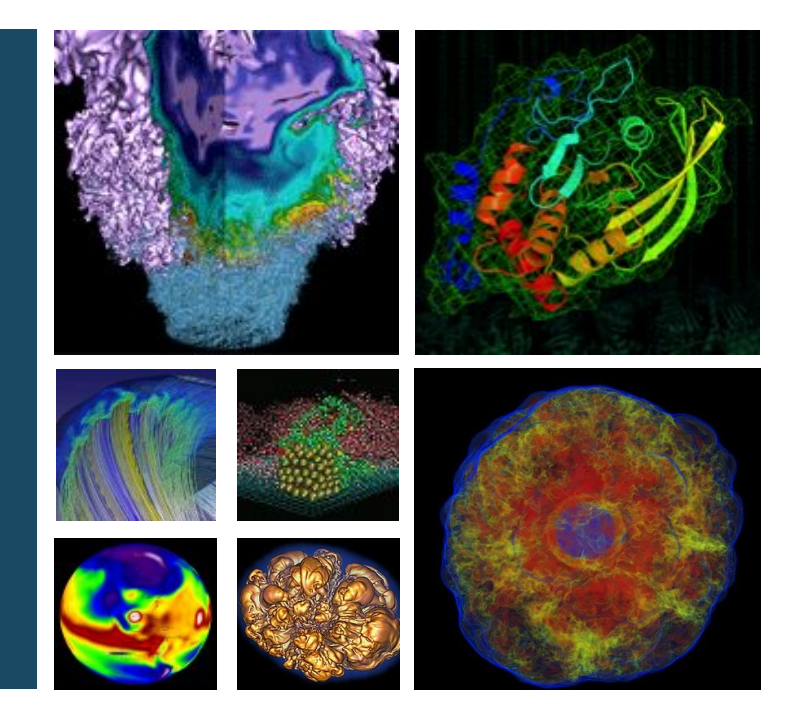

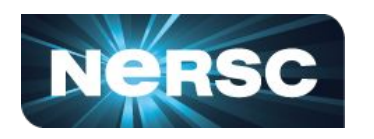

### **Rollin Thomas**

**Data Architect Data and Analytics Services, NERSC New User Training, 2019-01-25**

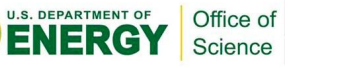

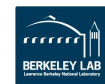

# **Science via Python@NERSC**

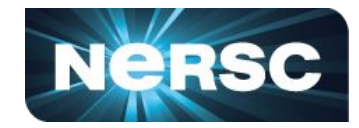

# **The Materials Project**

**Powering Workflows to Understand Properties of Materials**

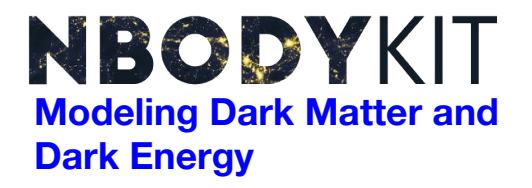

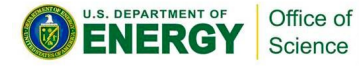

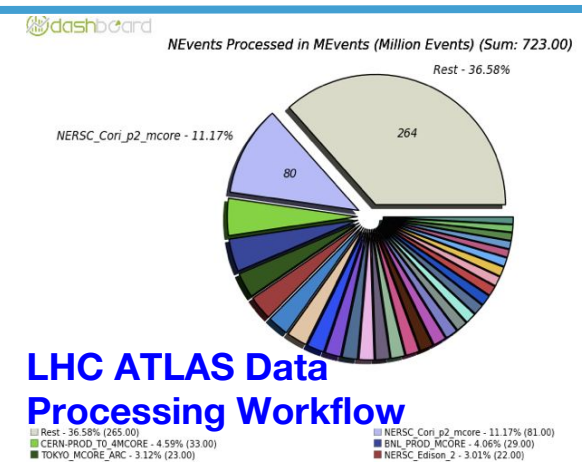

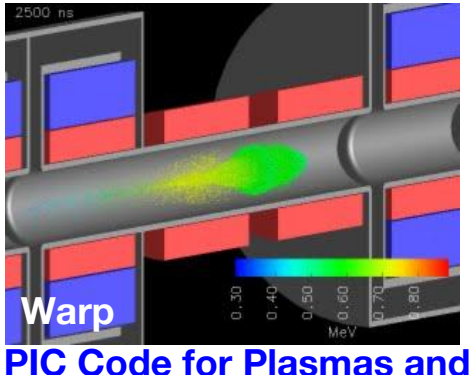

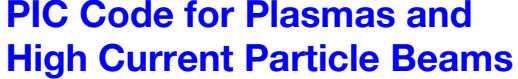

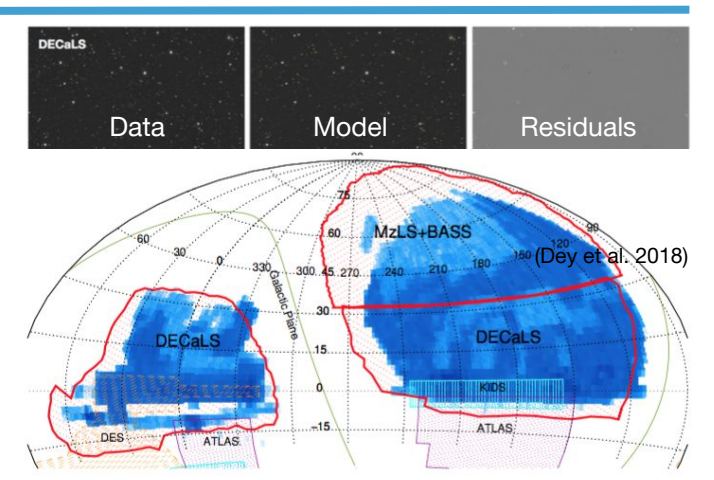

#### **Sky Survey Catalogs for Cosmology**

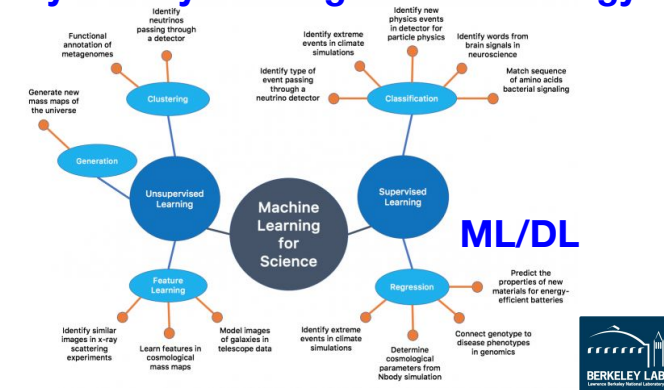

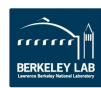

## **NERSC Python Documentation**

**Nersc** 

Home Accounts \

Connecting v

Running Jobs v

Applications \ Analytics \ Data  $\vee$ 

Performance v Services v

Development ^

Compilers v **High-level Programming** 

Containers (Shifter) ~

Developer Tools \

Environments ^

Python ^

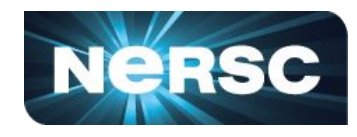

### **Good docs advise on how to use Python at NERSC.**

### **Updates are ~continuous. [Main page.](https://docs.nersc.gov/development/high-level-environments/python/)**

**Frequently Asked Questions [FAQ page.](https://docs.nersc.gov/development/high-level-environments/python/frequently-asked-questions/) Suggest new questions!**

### **Advice/gotchas for KNL users [KNL page.](https://docs.nersc.gov/development/high-level-environments/python/python-on-cori-knl/)**

### **Advice on [optimizing Python.](https://docs.nersc.gov/development/high-level-environments/python/profiling-python/)**

#### **NERSC Documentation (beta)** Python

**NERSC Documentation (beta)** 

Python is an interpreted general-purpose high-level programming language. You can use Anaconda Python on Cori and Edison through software environment modules. Do not use the system-provided Python /usr/bin/python.

#### Anaconda Python

Anaconda Python is a platform for large-scale data processing, predictive analytics, and scientific computing. It includes hundreds of open source packages and Intel MKL optimizations throughout the scientific Python stack. Anaconda provides the conda command-line tool for managing packages, but also works well with pip. The Anaconda distribution also exposes access to the Intel Distribution for Python.

Both Anaconda Python 2 and 3 are available. For example, to load the Python 3.6 Anaconda environment, type:

#### **New site: [docs.nersc.gov](https://docs.nersc.gov/)**

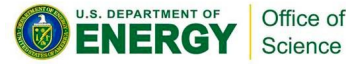

# **Use Environment Modules**

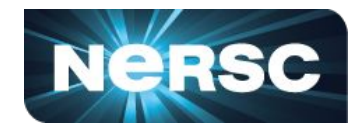

**Environment modules: Environment modules project: <http://modules.sourceforge.net/>**

**Always\* "module load python" Do not use /usr/bin/python. Using #!/usr/bin/env python is OK!**

**What is there? module avail python**

**\* Unless you install your own somehow. (Totally fine, see later in the talk.)**

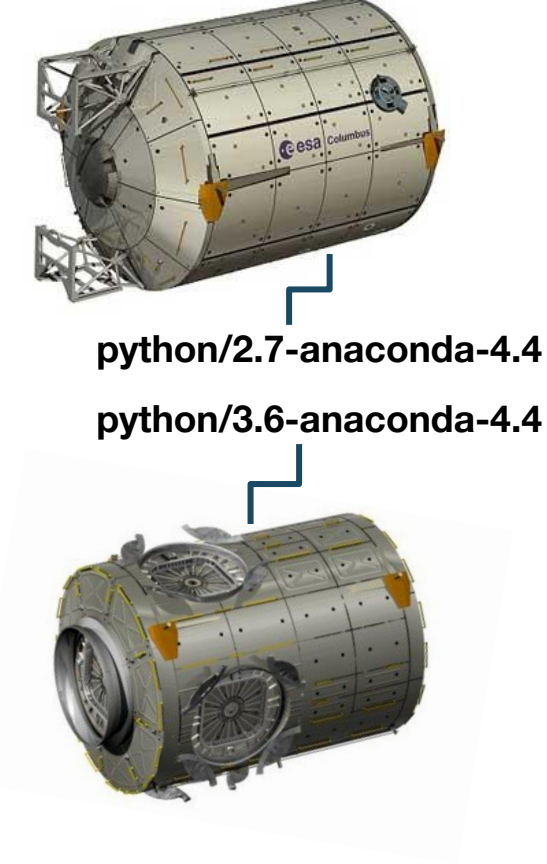

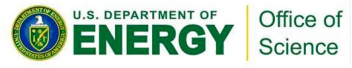

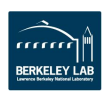

## **NERSC's Python is Anaconda**

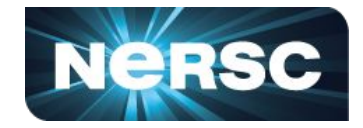

ANACOI

**NERSC's builds of Python on Cori/Edison have been retired for a while.**

**Modules Now Leverage Anaconda Python Distro for large-scale data analytics and scientific computing. Handy package management and deployment (conda tool). Conda environments replace virtualenv.**

**Hundreds of useful packages (400+ already installed) Threaded Intel MKL comes for free. Now with some ML tools too. Additional "channels" and you can still use pip.** <https://docs.anaconda.com/anaconda/>

**They are monolithic; with some add-on modules (h5py-parallel).**

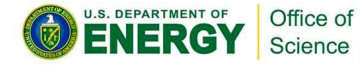

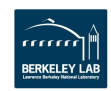

## **NERSC Python Modules**

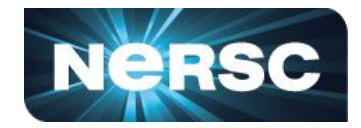

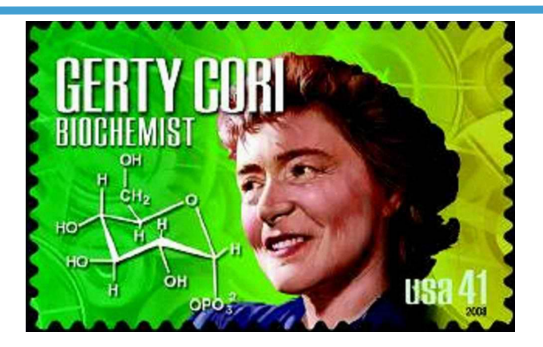

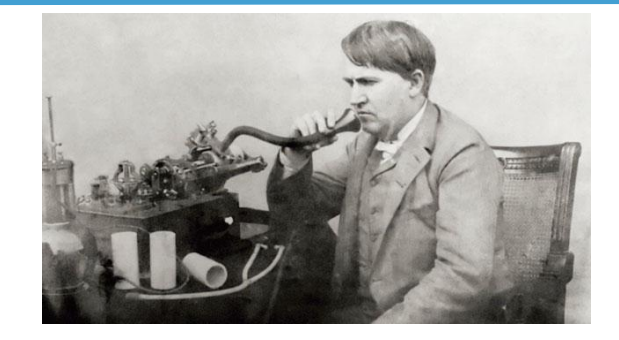

**Recommended environment modules at NERSC for Python users:**

**module load python/2.7-anaconda-4.4**

**module load python/3.6-anaconda-4.4**

#### **Default Python is 2.7 up to no later than 11 months from now:**

**module load python**

**[= module load python/2.7-anaconda-4.4]**

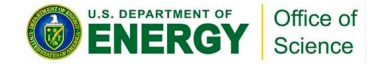

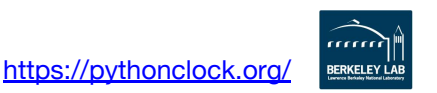

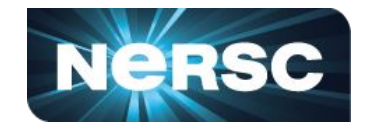

mage

TP<sub>IVI</sub>: IPvthor

### **Conda makes it easy to create tailored environments with the packages you need.**

**module load python/3.6-anaconda-4.4 conda create -n myenv python=2 numpy [installation outputs] source activate myenv**

**And pip is OK to use too. Note, "--no-cache-dir" is handy Don't bother with --user, just pip in your conda env.**

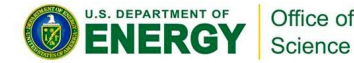

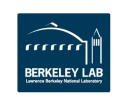

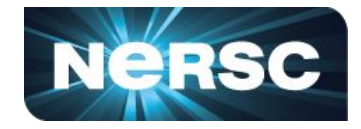

### **Project-wide Anaconda installation, e.g. at /global/common/software/<project-name>**

**module unload python unset PYTHONSTARTUP**

**wget https://repo.continuum.io/miniconda/Miniconda2-latest-Linux-x86\_64.sh /bin/bash Miniconda2-latest-Linux-x86\_64.sh -b -p \$PREFIX source \$PREFIX/bin/activate <or export PATH=\$PREFIX/bin:\$PATH> conda install basemap yt…**

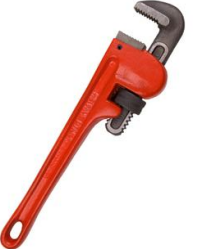

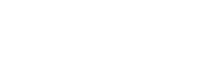

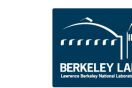

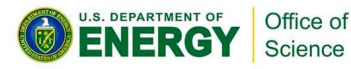

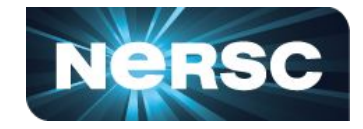

### **Building your own mpi4py or parallel h5py? Do not conda install ... Do not pip install ... Link to Cray MPICH, using compiler wrappers**

```
wget https://bitbucket.org/mpi4py/mpi4py/downloads/mpi4py-3.0.0.tar.gz
tar zxvf mpi4py-3.0.0.tar.gz
cd mpi4py-3.0.0
module swap PrgEnv-intel PrgEnv-gnu
python setup.py build --mpicc=$(which cc) 
python setup.py install
```
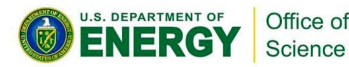

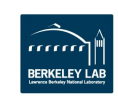

# **Parallelism with Python**

**Within a node: Use OpenMP-threaded math libs. Multiprocessing is OK too.**

**Multi-node parallelism: Best supported by mpi4py. Dask, PySpark work too.**

**Hybrid parallelism: Best route is mpi4py + threaded math libs.**

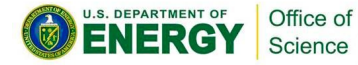

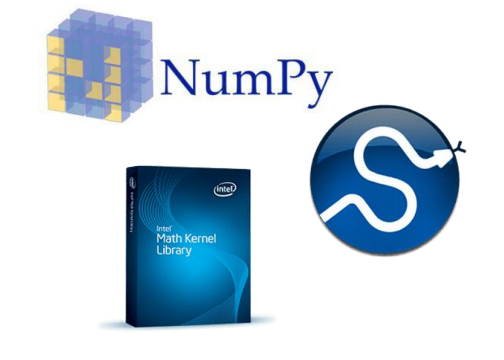

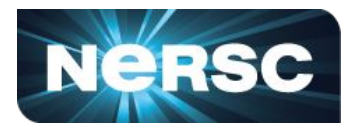

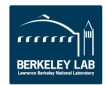

# **Handling MPI with mpi4py**

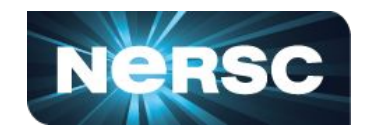

**Cluster parallelism with MPI via mpi4py: MPI-1/2/3 specification support OO interface ~ MPI-2 C++ bindings Point-to-point and collectives Picklable Python objects & buffers**

### **Build mpi4py & dependents with Cray MPICH:**

Office of Science

**python setup.py build --mpicc=cc python setup.py install**

**Cray-provided Compiler wrapper**

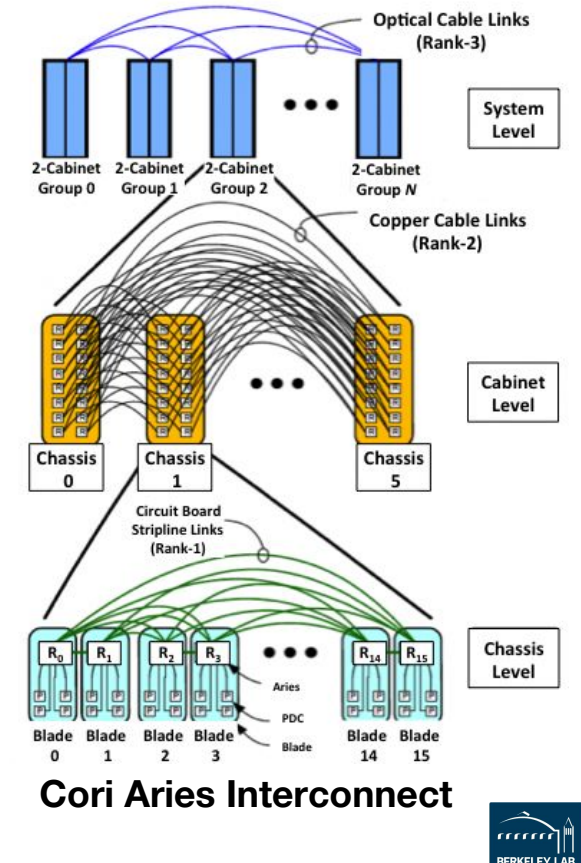

# **Python "Slow Launch" at Scale**

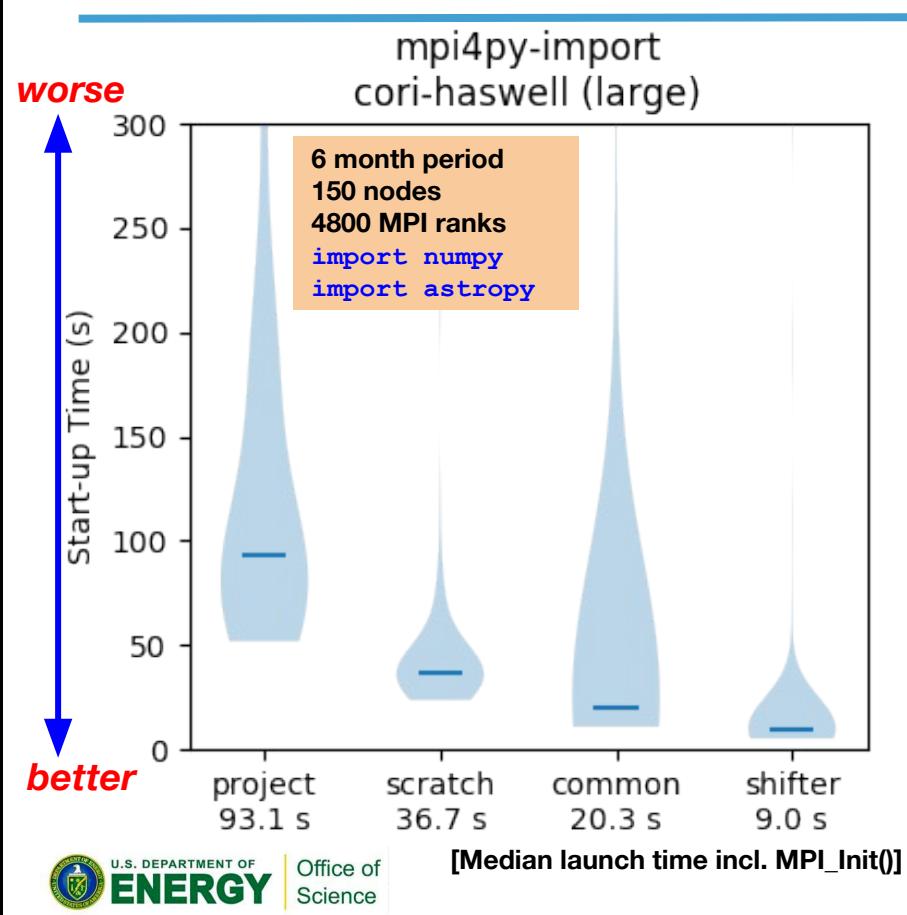

**Python's import is metadata intensive,**  ⇒ **catastrophic contention at scale** ⇒ *it matters where you install your env*

#### **Project (GPFS):**

**For sharing large data files**

#### **Scratch (Lustre):**

**SHIFTER** 

**OK, but gets purged periodically! Common (GPFS):** 

**RO w/Cray DVS client-side caching Open to users now, was only staff**

### *Shifter (Docker Containers):*

**Metadata lookup only on compute Storage on compute is RAM disk ldconfig when you build image**

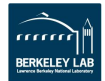

### **TiMemory**

**High-performance tools (mixed-language, MPI):**

Office of

**Intel VTune (some collection methods) on Intel Python, and Tau**

.gov/development/high-level-environments/python/profiling-python/

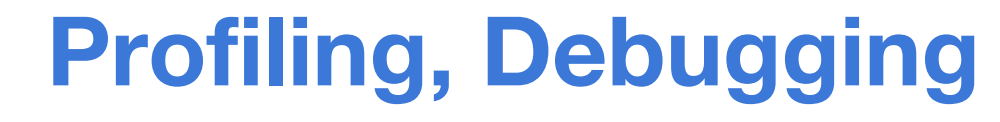

**Ye olde stand-bye, print()! srun -u python -u <script-name> … Unbuffer both srun and python. Can be a lot of messy output to parse.**

**Good for general exploration (standard lib): cProfile plus snakeviz or gprof2dot MPI processes? [\[see an example here\]](https://fbpic.github.io/advanced/profiling.html#profiling-mpi-simulations-cpu-side-only) Good for a deeper dive on one function (package): line\_profiler** 

**High-performance instrumented timer (mixed-language, MPI, package):**

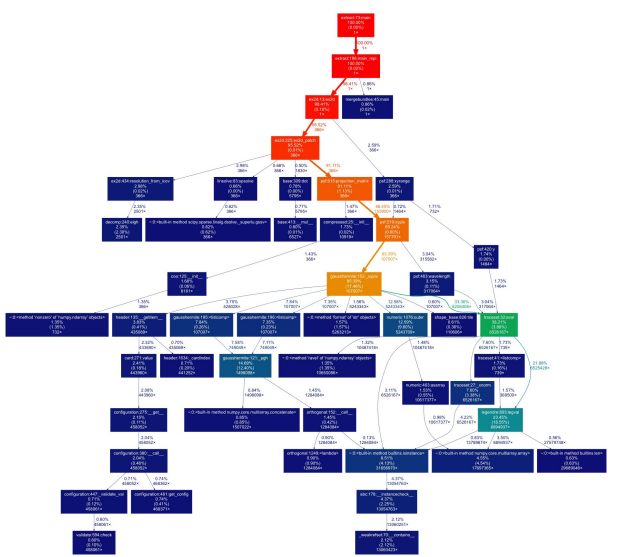

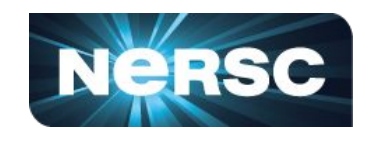

### **Jupyter at NERSC**

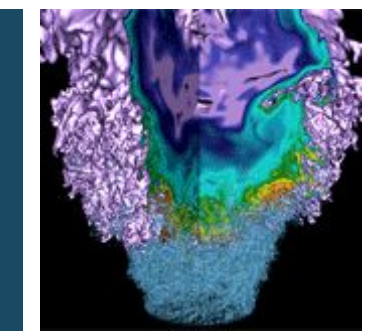

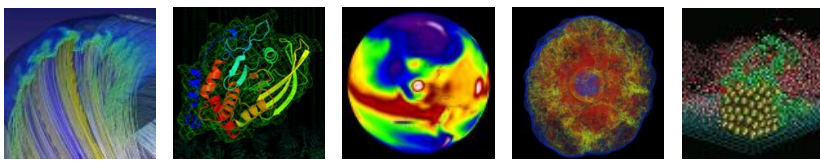

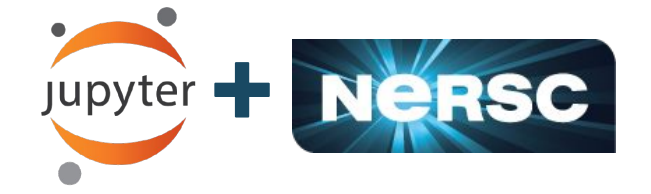

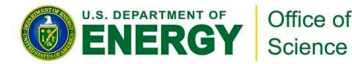

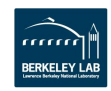

# **Using Jupyter at NERSC**

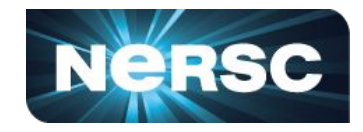

#### **Jupyter Notebook: "Literate Computing."**

Code, text, equations, viz in a narrative.

#### **Two Hubs for Jupyter at NERSC.**

#### **jupyter.nersc.gov:**

**External to Edison/Cori Can't see \$SCRATCH But can see /project, \$HOME**

#### **jupyter-dev.nersc.gov:**

**Spawns notebooks on Cori Can see Cori \$SCRATCH Same Python env as ssh login Can submit jobs via %sbatch**

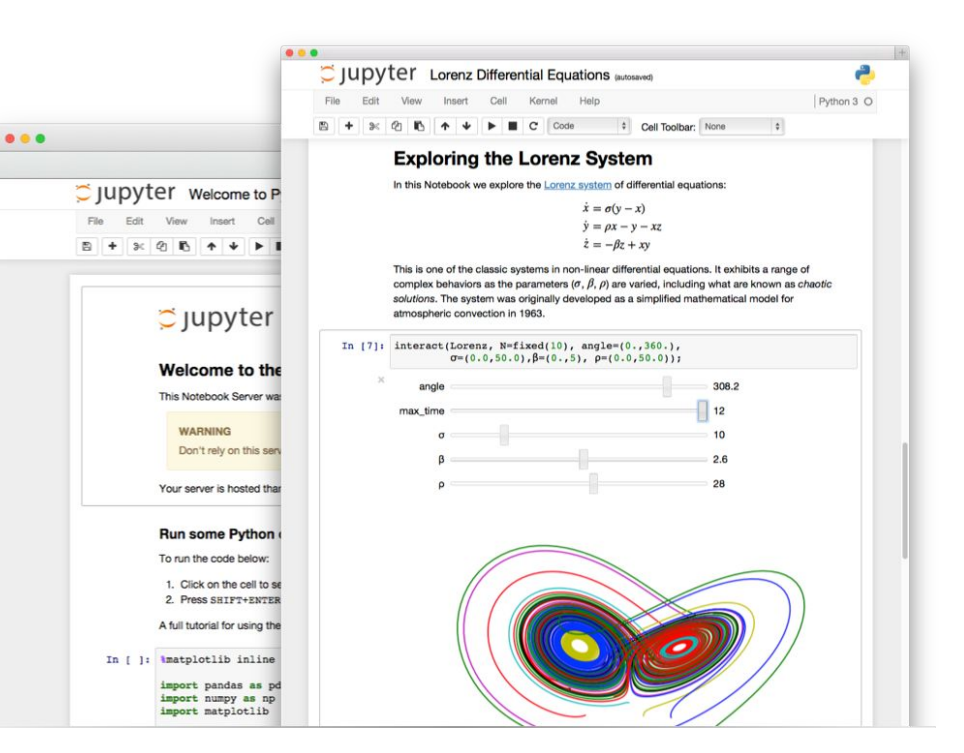

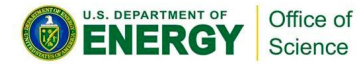

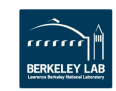

# **Your Own Jupyter-dev Kernel**

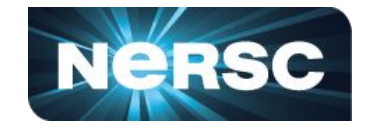

**This creates a "kernelspec" file.**

**Most common Jupyter question: "How do I take a conda environment and turn it into a Jupyter kernel?"**

**Several ways to accomplish this, here's the easy one.**

```
 $ module load python
 $ conda create -n myenv python=3.6
 $ source activate myenv
(myenv) $ conda install ipykernel <other-packages>...
(myenv) $ python -m ipykernel install --user --name myenv-jupyter
```
**Point your browser to jupyter-dev.nersc.gov. (You may need to restart your notebook server via control panel). Kernel "myenv-jupyter" should be present in the kernel list.**

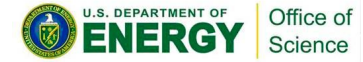

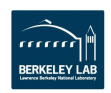

### **The kernelspec File**

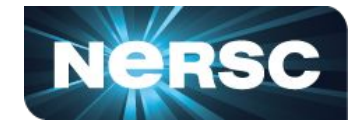

```
(myenv) rthomas@cori01:~> cat \
   $HOME/.local/share/jupyter/kernels/myenv-jupyter/kernel.json
{
 "argv": [
   "/global/homes/r/rthomas/.conda/envs/myenv/bin/python",
 " -m",
  "ipykernel_launcher",
  "-f",
   "{connection_file}"
 ],
 "display_name": "myenv-jupyter",
 "language": "python"
}
```
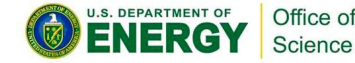

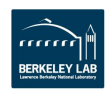

## **Additional Customization**

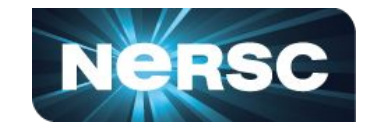

```
{
 "argv": [
   "/global/homes/r/rthomas/.conda/envs/myenv/bin/python",
  " -m",
  "ipykernel_launcher",
  "-f",
   "{connection_file}"
 ],
  "display_name": "myenv-jupyter",
 "language": "python",
 "env": {
   "PATH": …,
   "LD_LIBRARY_PATH": …,
 }
}
```
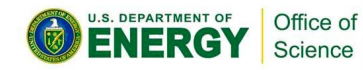

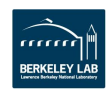

## **Additional Customization**

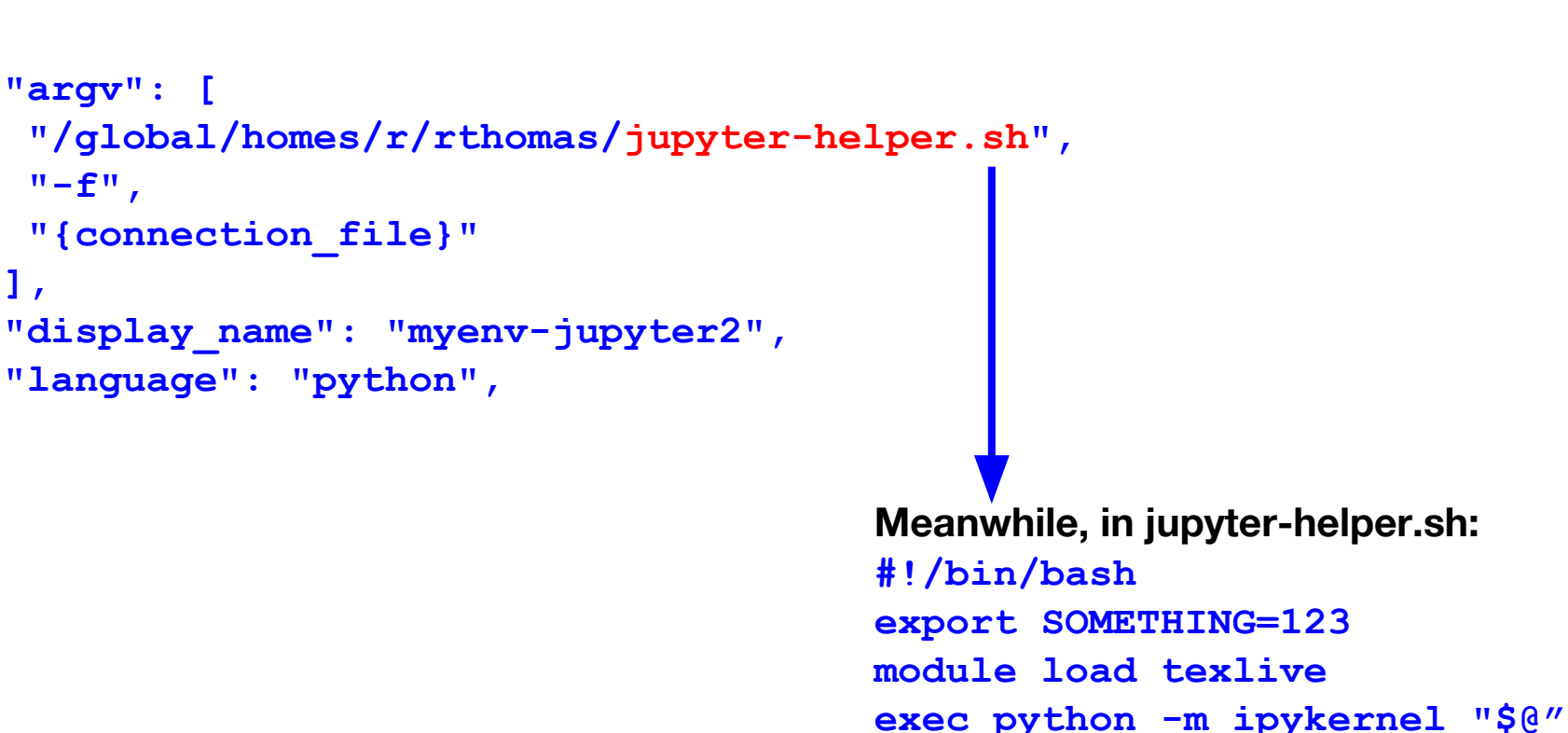

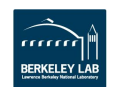

**Nersc** 

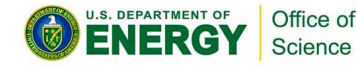

**{**

 **],**

**}**

## **A Shifter Kernelspec**

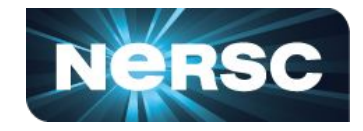

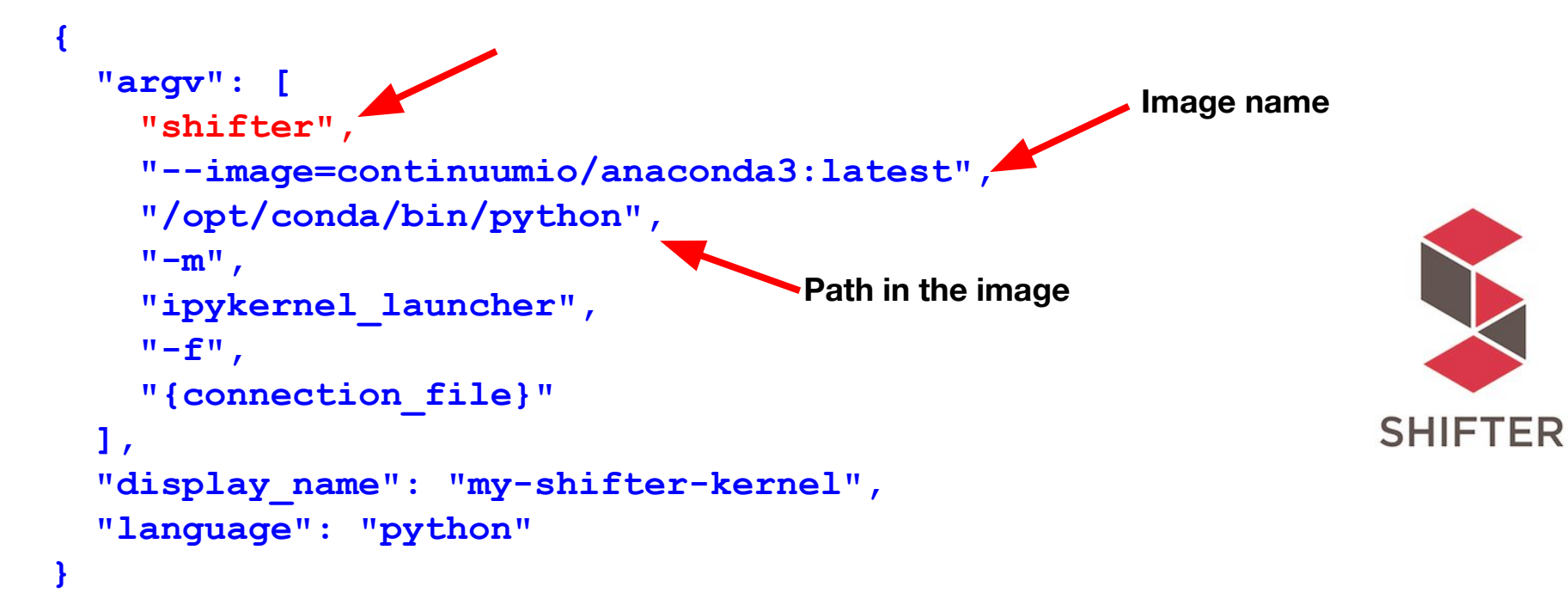

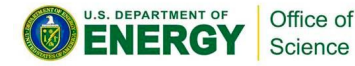

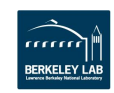

# **Debugging Jupyter Stuff**

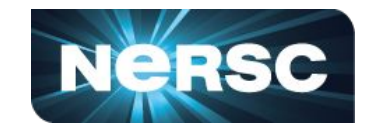

### **(myenv) rthomas@cori01:~> cat ~/jupyter.log** *YOUR FRIEND*

**[I 2018-03-19 16:00:08.175 SingleUserNotebookApp manager:40] [nb\_conda\_kernels] enabled, 5 kernels found [I 2018-03-19 16:00:08.248 SingleUserNotebookApp extension:53] JupyterLab beta preview extension loaded from /usr/common/software/python/3.6-anaconda-4.4/lib/python3.6/site-packages/jupyterlab [I 2018-03-19 16:00:08.248 SingleUserNotebookApp extension:54] JupyterLab application directory is /global/common/cori/software/python/3.6-anaconda-4.4/share/jupyter/lab [I 2018-03-19 16:00:09.123 SingleUserNotebookApp handlers:73] [nb\_anacondacloud] enabled [I 2018-03-19 16:00:09.129 SingleUserNotebookApp handlers:292] [nb\_conda] enabled [I 2018-03-19 16:00:09.181 SingleUserNotebookApp \_\_init\_\_:35]** ✓ **nbpresent HTML export ENABLED [W 2018-03-19 16:00:09.181 SingleUserNotebookApp \_\_init\_\_:43]** ✗ **nbpresent PDF export DISABLED: No module named 'nbbrowserpdf' [I 2018-03-19 16:00:09.186 SingleUserNotebookApp singleuser:365] Starting jupyterhub-singleuser server version 0.8.0.rc1 [I 2018-03-19 16:00:09.190 SingleUserNotebookApp log:122] 302 GET /user/rthomas/ → /user/rthomas/tree/global/homes/r/rthomas? (@128.55.206.24) 0.62ms [I 2018-03-19 16:00:09.194 SingleUserNotebookApp notebookapp:1445] Serving notebooks from local directory: / [I 2018-03-19 16:00:09.194 SingleUserNotebookApp notebookapp:1445] 0 active kernels [I 2018-03-19 16:00:09.194 SingleUserNotebookApp notebookapp:1445] The Jupyter Notebook is running at: [I 2018-03-19 16:00:09.194 SingleUserNotebookApp notebookapp:1445] http://0.0.0.0:56901/user/rthomas/ [I 2018-03-19 16:00:09.194 SingleUserNotebookApp notebookapp:1446] Use Control-C to stop this server and shut down all kernels (twice to skip confirmation). [I 2018-03-19 16:00:09.236 SingleUserNotebookApp log:122] 302 GET /user/rthomas/ → /user/rthomas/tree/global/homes/r/rthomas? (@::ffff:10.42.245.15) 0.39ms**

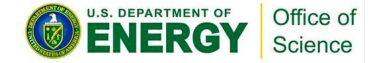

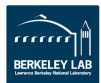

# **Future Jupyter Support**

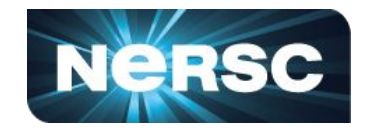

**Working on:**

- ❖ **Expanding resources to support Jupyter-Dev**
- ❖ **New ways to launch parallel workloads managed through Jupyter**
- ❖ **Merging Jupyter and Jupyter-Dev into one login interface**
- ❖ **Expanding JupyterLab interface to:**
	- ➢ **Track and monitor batch jobs**
	- ➢ **New viewers**

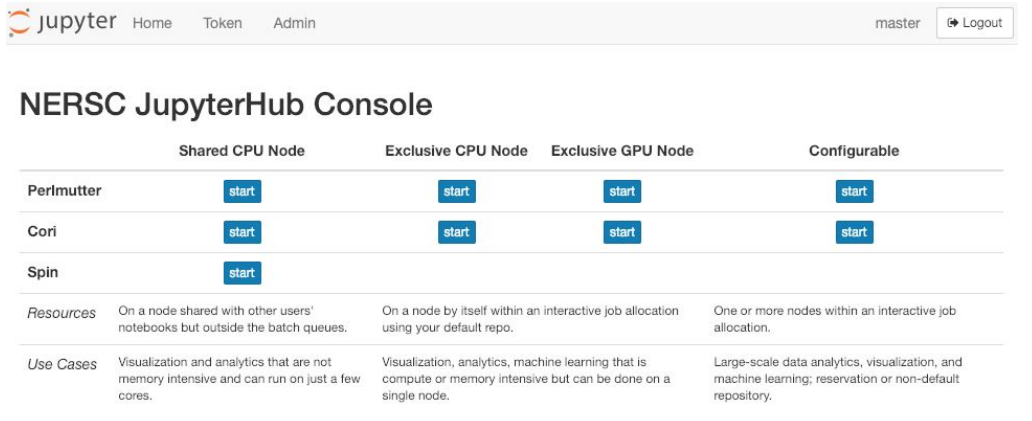

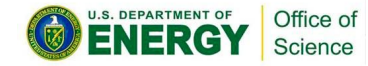

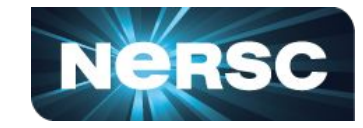

**Python & Jupyter: integral elements of NERSC's Data Intensive Science portfolio.**

### **We want users to have a:**

*familiar* Python environment *productive* Python experience *performant* Python software stack

#### **Always looking for:**

**New ways to empower Python & data science users.**

**Feedback, advice, and even help:**

<https://help.nersc.gov/>

[rcthomas@lbl.gov](mailto:rcthomas@lbl.gov)

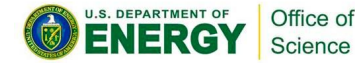

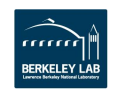

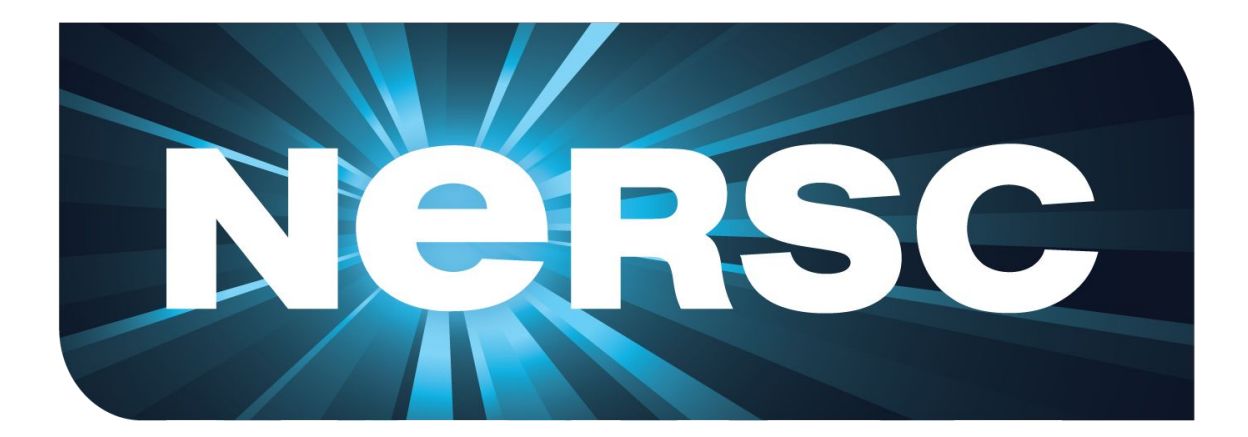

### **Thank You**

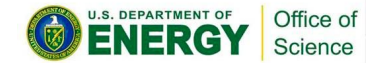

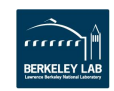